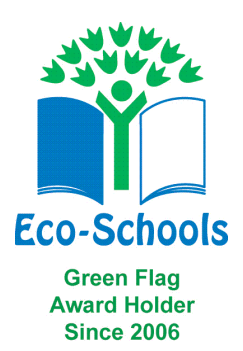

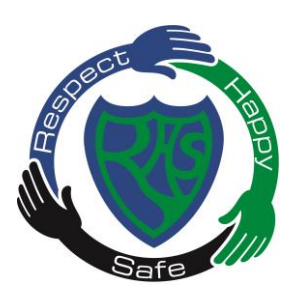

**Education Resources** Executive Director **Tony McDaid Rutherglen High School** Head Teacher **Jan Allan**

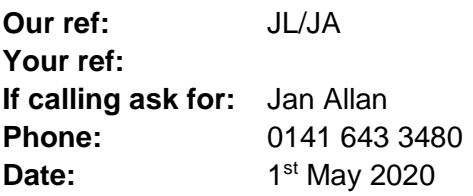

Dear Parents/Carers,

I wanted to share with you our plans for continuing to provide support and learning at home.

We have now set up Google Classroom for Rutherglen High Pupils. Staff will be able to upload tasks and activities onto this for the children to work on from home. The teachers will update when required and check in as often as possible. Some staff may not be able to access this platform but will still attempt to provide resources and tasks for pupils as best they can.

A number of parents have been in touch regarding the collection of work from school and we will still endeavour to provide hard copies of resources if this is preferred. I ask that you contact the school when these are required and we can arrange a time for you to pick up the work at the school office.

## **Setting up Google Classroom**

Google Classroom is a new way of learning for both teachers and children. It is not a method of teaching we have used before in Rutherglen High, so both pupils and staff are learning as we go. If you or your child need help or advice in setting up or navigating this app, please contact us and we will try to help with any problems.

To get started your child needs to add the Google Classroom tile to their Glow Account Launch Pad. After your child logs into their Glow Account, they can search for it on the App Library. I have attached a guide with screenshots on how to find this.

Once they have downloaded the Google Classroom Tile, they should log in to their Glow email account. There will be an email inviting him/her to join their Google Classroom. Please click on JOIN. This should take your child to their Google Classroom page.

To log on thereafter your child can log on to his/her Glow account and go straight to the Google Classroom tile.

> Langlea Road, Cambuslang G72 8ES, Telephone 0141 643 3480, Fax 0141 643 3481 E-Mail: gw14rutherglenht@glow.sch.uk

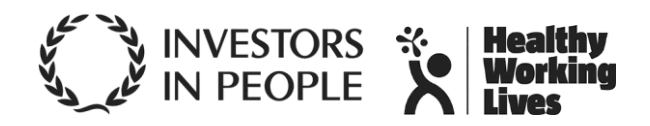

A list of codes will be uploaded on to the School Website, School App and Twitter sites in case the email invitation does not come through. To use the codes your child needs to log on to his/her Glow account and select the Google Classroom tile. They then click on the plus (+) sign in the top right hand corner and join the class with the specific code for their class.

Staff may upload websites, files or just suggestions of short tasks or fun ideas that your child can work on.

If you have any issues with accessing Google Classroom, please email Mr Longworth – [gw11longworthjamie@glow.sch.uk.](mailto:gw11longworthjamie@glow.sch.uk)

I want to wish all good health and hope that you are all managing to stay safe and well in these exceptional times.

Yours sincerely,

**Jan Allan Head Teacher**